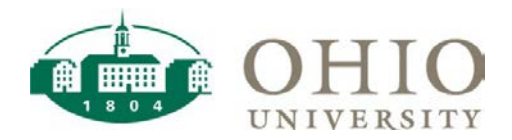

## **Legacy Transaction Export Dashboard Page**

The Legacy Transaction Export allows you to view/export transaction detail from the old Chart of Accounts General Ledger and includes the new COA accounting string to which the transaction mapped in the General Ledger.

The dashboard page provides multiple prompts to customize your search:

- A fiscal year is required.
- You may select an accounting period.
- You may use the drop down arrow for each Segment/Number Description prompt.
- You may use the Segment Value prompts to search for a single segment or a range of segments. Filling out both Segment Value prompts columns is not required, but may produce faster results.

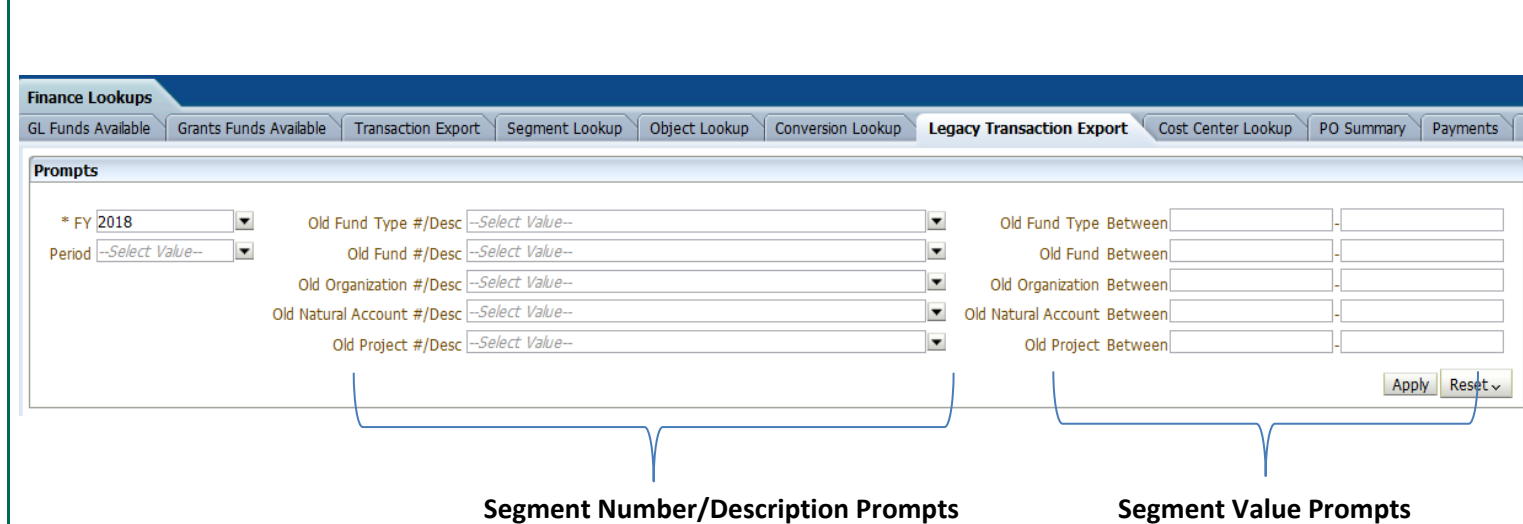

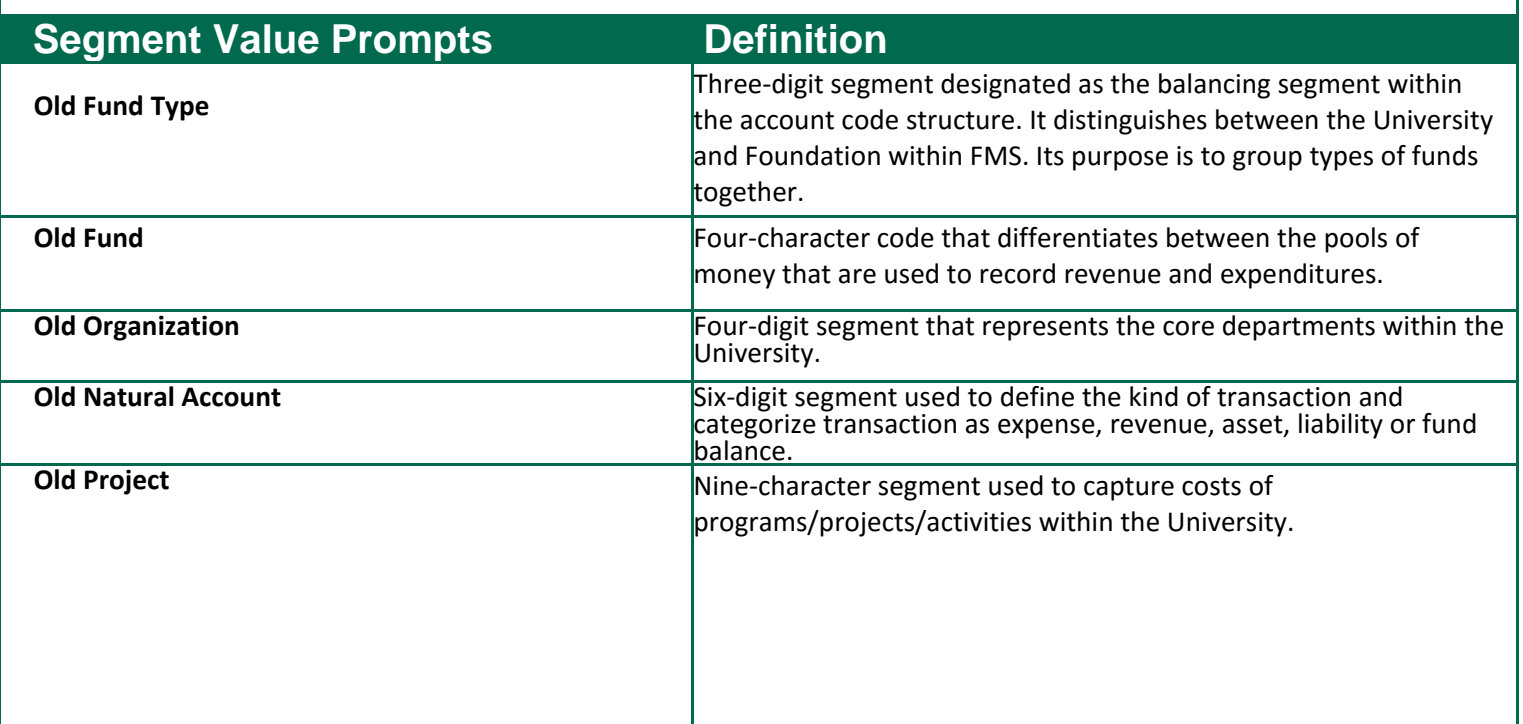

## **Legacy Transaction Export Dashboard Page: Results Example**

The results include the new COA Account and Object Code to which the transaction mapped in the General Ledger.

The columns/fields that appear in the results are:

- Period
- Effective Date
- JE Header Name
- JE Source Name
- JE Category Name
- Description
- Vendor Name
- Accounted Net

Drilldown to the complete journal entry by clicking on blue text in the JE Header Name field.

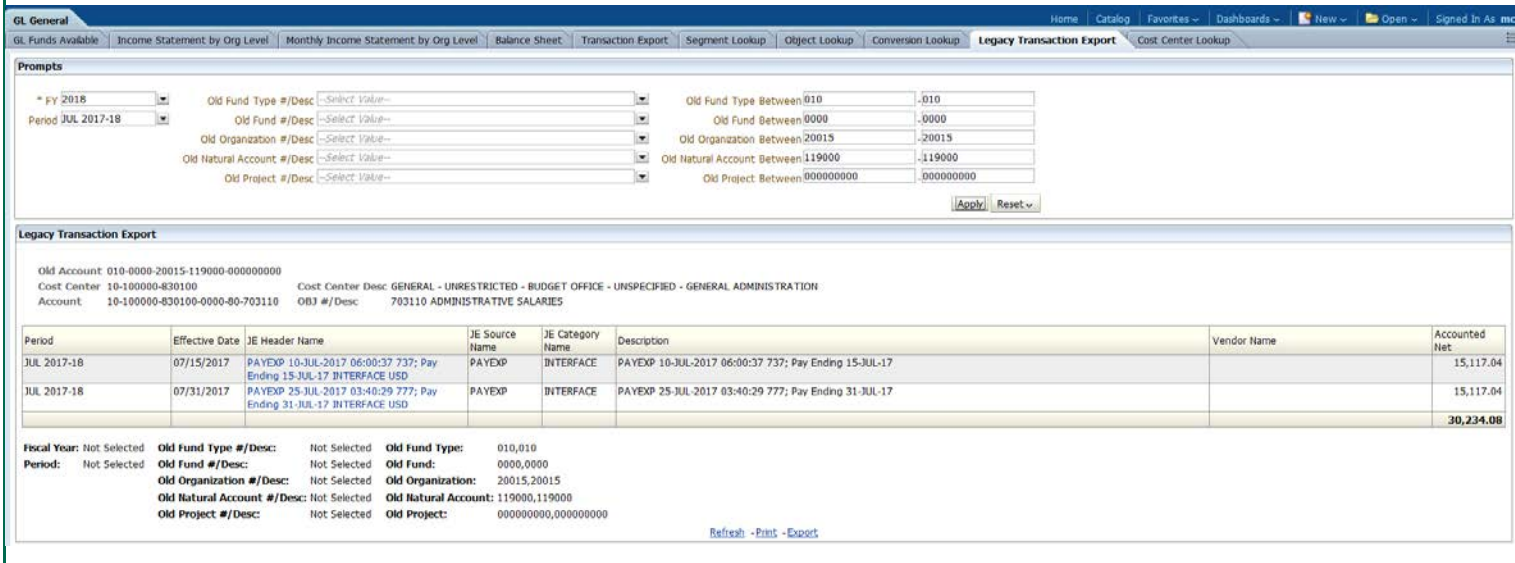

Note: Remember that there are Old COA General Ledger accounts that converted to New COA Grant Accounting PROJECT-TASK-AWARDs (PTAs). A PTA auto-accounts to a new COA General Ledger account. In this scenario, new transactions should not be processed with the New COA Account presented in Transaction Legacy Export; new charges should be processed with a Grants (Project-Task-Award) string.